## Sumitomo Drive Technologies

## PROFIBUS-DP Inverter HF-520 Option Installation Manual

Type: SI-P3/V-H

#### **NOTICE**

- 1. Make sure that this installation manual is delivered to the end user of inverter unit.
- 2. Read this manual before installing or operating the inverter unit, and store it in a safe place for reference.

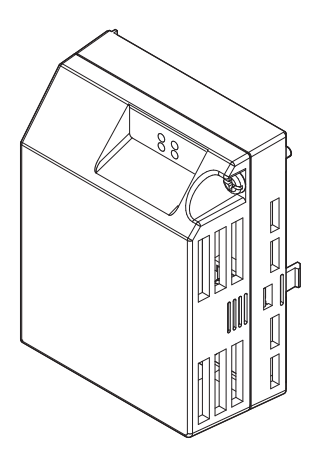

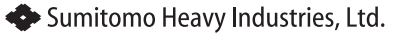

Manual No.DM2309E-1

#### **Copyright © 2015 Sumitomo Heavy Industries, LTD.**

All rights reserved. No part of this publication may be reproduced, stored in a retrieval system, or transmitted, in any form, or by any means, mechanical, electronic, photocopying, recording, or otherwise, without the prior written permission of Sumitomo. No patent liability is assumed with respect to the use of the information contained herein. Moreover, because Sumitomo is constantly striving to improve its high-quality products, the information contained in this manual is subject to change without notice. Every precaution has been taken in the preparation of this manual. Nevertheless, Sumitomo assumes no responsibility for errors or omissions. Neither is any liability assumed for damages resulting from the use of the information contained in this publication.

# **Table of Contents**

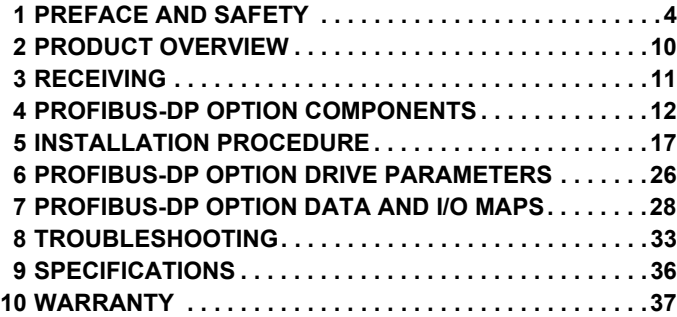

## <span id="page-3-0"></span>**1 Preface and Safety**

Sumitomo manufactures products used as components in a wide variety of industrial systems and equipment. The selection and application of Sumitomo products remain the responsibility of the equipment manufacturer or end user. Sumitomo accepts no responsibility for the way its products are incorporated into the final system design. Under no circumstances should any Sumitomo product be incorporated into any product or design as the exclusive or sole safety control. Without exception, all controls should be designed to detect faults dynamically and fail safely under all circumstances. All systems or equipment designed to incorporate a product manufactured by Sumitomo must be supplied to the end user with appropriate warnings and instructions as to the safe use and operation of that part. Any warnings provided by Sumitomo must be promptly provided to the end user. Sumitomo offers an express warranty only as to the quality of its products in conforming to standards and specifications published in the Sumitomo manual. NO OTHER WARRANTY, EXPRESSED OR IMPLIED, IS OFFERED. Sumitomo assumes no liability for any personal injury, property damage, losses, or claims arising from misapplication of its products.

### ◆ **Applicable Documentation**

The following manuals are available for the PROFIBUS-DP Option:

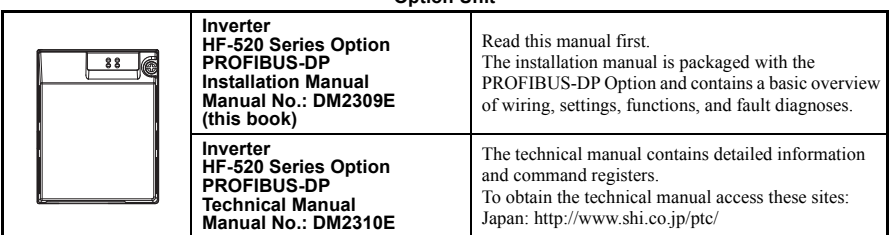

#### **Option Unit**

#### **Inverter**

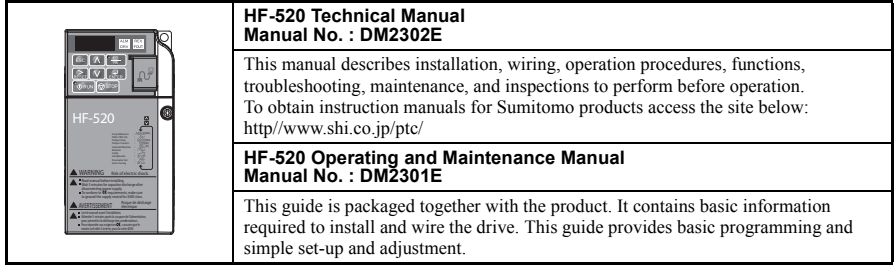

### ◆ **Terms**

**Note:** Indicates a supplement or precaution that does not cause drive damage.

**Drive:** HF-520 Series **PROFIBUS-DP Option:** HF-520 Series Option PROFIBUS-DP (SI-P3/V-H)

### ◆ **Registered Trademarks**

- PROFIBUS-DP is a registered trademark of PROFIBUS International.
- Other company names and product names listed in this manual are registered trademarks of those companies.

### **Supplemental Safety Information**

Read and understand this manual before installing, operating, or servicing this option unit. The option unit must be installed according to this manual and local codes.

The following conventions are used to indicate safety messages in this manual. Failure to heed these messages could result in serious or possibly even fatal injury or damage to the products or to related equipment and systems.

## **A DANGER**

**Indicates a hazardous situation, which, if not avoided, will result in death or serious injury**.

## **A** WARNING

**Indicates a hazardous situation, which, if not avoided, could result in death or serious injury.** 

## **A** CAUTION

**Indicates a hazardous situation, which, if not avoided, could result in minor or moderate injury.** 

## **NOTICE**

**Indicates an equipment damage message.**

### **1 Preface and Safety**

#### **General Safety**

#### General Precautions

- The diagrams in this section may include option units and drives without covers or safety shields to illustrate details. Be sure to reinstall covers or shields before operating any devices. The option board should be used according to the instructions described in this manual.
- Any illustrations, photographs, or examples used in this manual are provided as examples only and may not apply to all products to which this manual is applicable.
- The products and specifications described in this manual or the content and presentation of the manual may be changed without notice to improve the product and/or the manual.

## **A DANGER**

#### **Heed the safety messages in this manual.**

Failure to comply will result in death or serious injury.

The operating company is responsible for any injuries or equipment damage resulting from failure to heed the warnings in this manual.

### **NOTICE**

#### **Do not modify the drive or option circuitry.**

Failure to comply could result in damage to the drive or option and will void warranty.

SUMITOMO is not responsible for any modification of the product made by the user. This product must not be modified.

#### **Do not expose the drive to halogen group disinfectants.**

Failure to comply may cause damage to the electrical components in the option unit.

Do not pack the drive in wooden materials that have been fumigated or sterilized.

Do not sterilize the entire package after the product is packed.

### **Option Unit Label Warnings**

Warning information is displayed on the option unit as shown in the figure below. Follow all warnings and safety instructions when using the product.

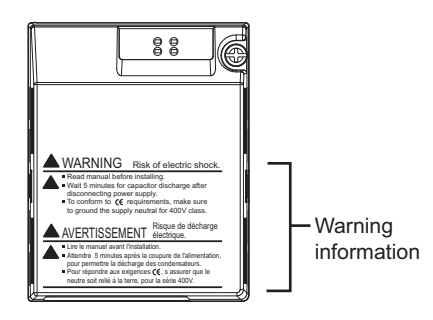

**Figure 1 Warning Labels**

**Warning Contents** 

WARNING Risk of electric shock.

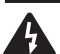

- Read manual before installing.
- Wait 5 minutes for capacitor discharge after disconnecting power supply.
	- $\blacksquare$  To conform to  $\mathsf{C}\mathsf{E}$  requirements, make sure to ground the supply neutral for 400V class.

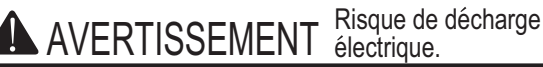

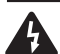

- Lire le manuel avant l'installation.
- Attendre 5 minutes après la coupure de l'alimentation, pour permettre la décharge des condensateurs.
- Pour répondre aux exigences  $\epsilon$ , s assurer que le neutre soit relié à la terre, pour la série 400V.

## <span id="page-9-0"></span>**2 Product Overview**

### **About This Product**

PROFIBUS is an open digital communication system supporting a wide range of fast, timecritical applications.

PROFIBUS-DP (Decentral Periphery) is one of the three PROFIBUS variants. DP is dedicated to fast data communication between systems and peripherals at a field level. This PROFIBUS-DP Option connects a drive to a field network using the PROFIBUS-DP protocol.

PROFIBUS-DP is included into the European Fieldbus Standard EN 50170.

The network is primarily used in process and factory automation.

By installing the PROFIBUS-DP Option to a drive, it is possible to do the following from a PROFIBUS-DP master device:

- operate the drive
- monitor the operation status of the drive
- change parameter settings

## <span id="page-10-0"></span>**3 Receiving**

Please perform the following tasks after receiving the PROFIBUS-DP Option:

- Inspect the PROFIBUS-DP Option for damage.
- Verify receipt of the correct model by checking the information on the nameplate (see *[Figure 2](#page-11-1)*).
- If you receive the wrong model or the PROFIBUS-DP Option does not function properly, contact your supplier.

### **Contents and Packaging**

**Table 1 Contents of Package**

| <b>Description:</b> | <b>Option Unit</b> | <b>Ground Cables</b> | <b>Warning Labels</b> | <b>Installation</b><br><b>Manual</b><br>(This book) |
|---------------------|--------------------|----------------------|-----------------------|-----------------------------------------------------|
|                     |                    | 6                    |                       | MANUAL                                              |
| <b>Quantity:</b>    |                    |                      |                       |                                                     |

### ◆ **Tool Requirements**

<span id="page-10-1"></span>A Phillips screwdriver (M3, M3.5 to M6 *[<1>](#page-10-1)*) metric or (#1, #2 *[<1>](#page-10-1)*) U.S. standard size is required to install the PROFIBUS-DP Option.

<1> Screw sizes vary by drive capacity. Select a screwdriver that matches the drive capacity.

**Note:** Tools required to prepare PROFIBUS cables for wiring are not listed in this manual.

## <span id="page-11-0"></span>**4 PROFIBUS-DP Option Components**

### ◆ **PROFIBUS-DP Option**

<span id="page-11-1"></span>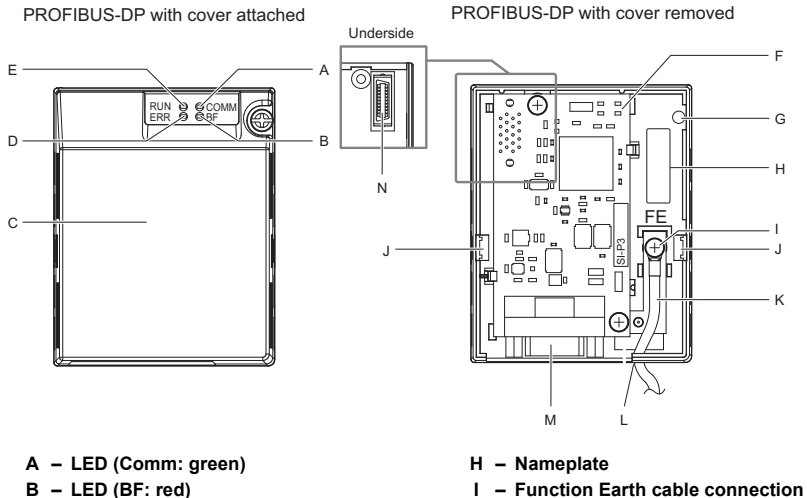

- 
- **D LED (ERR: red) K Cable** *[<1>](#page-11-2)*
- 
- 
- **G Attachment screw hole for option cover**
- **(FE)**
- <span id="page-11-2"></span>**C** – Option cover **J** – Mounting clip
	-
- **E LED (RUN: green) L Through-hole for cable**
- **F PROFIBUS-DP PCB M Communication cable connector (9-pin D-SUB)**
	- **N Option board connector**

<1> Cables are not connected to the PROFIBUS-DP Option and are packaged separately in the box.

#### **Figure 2 Option Unit**

**Note:** For details on the LEDs, *[Refer to PROFIBUS-DP Option LED Display on page 15](#page-14-0)*.

### ◆ **Dimensions**

<span id="page-12-0"></span>The installed PROFIBUS-DP Option adds 27 mm (1.06 in.) to the total depth of the drive. (*[Figure 3](#page-12-0)*)

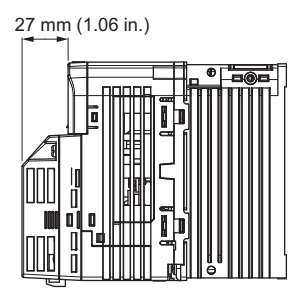

**Figure 3 Dimensions**

### **Communication connector**

The drive has a 9 pin D-sub connector for installing the option card. Once installed, the drive can connect to a PROFIBUS network.

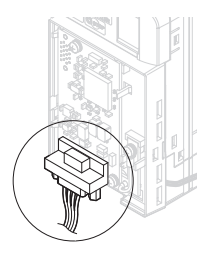

**Figure 4 Communication connector location**

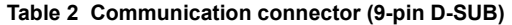

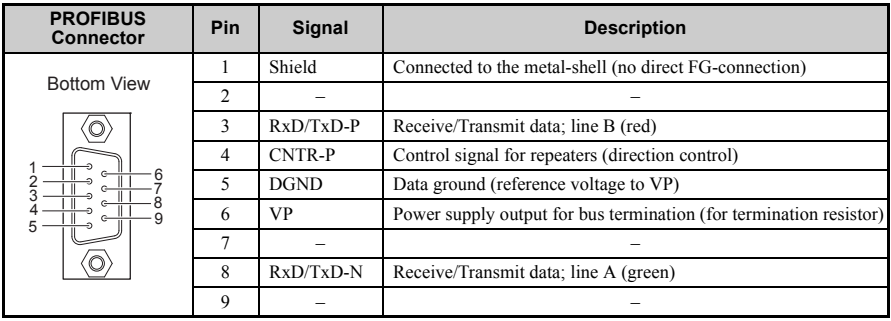

## <span id="page-14-0"></span>◆ **PROFIBUS-DP Option LED Display**

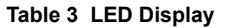

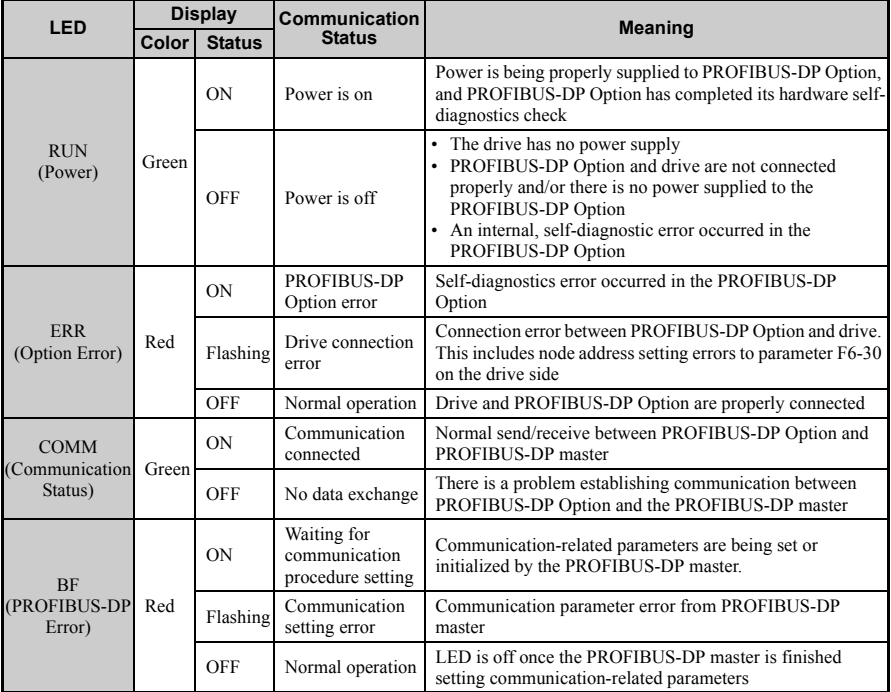

### **Table 4 Understanding LED Display**

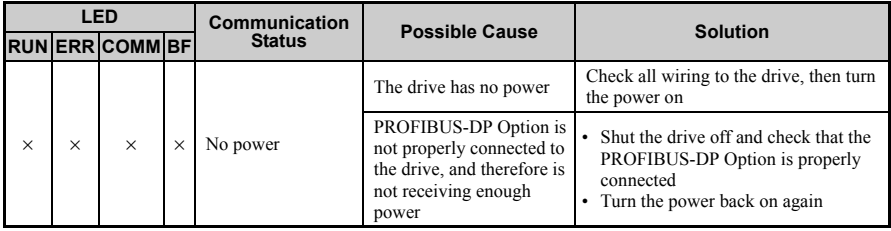

### **4 PROFIBUS-DP Option Components**

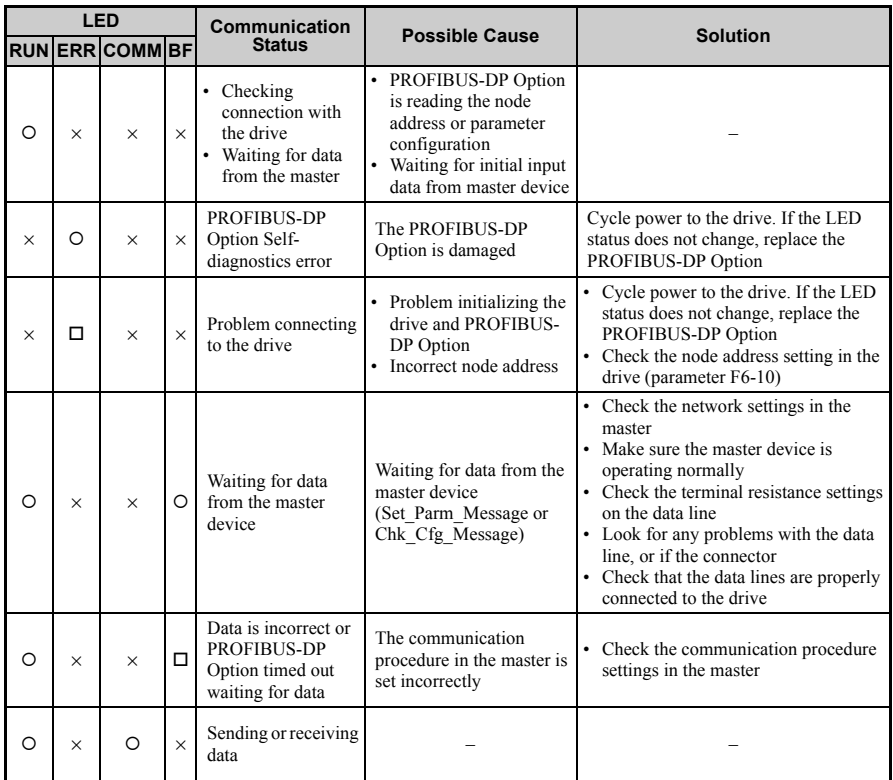

 $O: On / \square$ : Flashing /  $\times$ : Off

### **Setting Node Address**

Set drive parameter F6-30 to a unique node address (Range 0 to 125) on the network.

## <span id="page-16-0"></span>**5 Installation Procedure**

### **Section Safety**

## **A** DANGER

### **Electrical Shock Hazard**

#### **Do not connect or disconnect wiring while the power is on.**

Failure to comply will result in death or serious injury.

Disconnect all power to the drive, wait at least five minutes after all indicators are off, measure the DC bus voltage to confirm safe level, and check for unsafe voltages before servicing to prevent electric shock. The internal capacitor remains charged even after the power supply is turned off. The charge indicator LED will extinguish when the DC bus voltage is below 50 Vdc.

## **A** WARNING

### **Electrical Shock Hazard**

#### **Do not remove option board cover while the power is on.**

Failure to comply could result in death or serious injury.

The diagrams in this section may include option units and drives without covers or safety shields to show details. Be sure to reinstall covers or shields before operating any devices. The option board should be used according to the instructions described in this manual.

#### **Do not allow unqualified personnel to use equipment.**

Failure to comply could result in death or serious injury.

Maintenance, inspection, and replacement of parts must be performed only by authorized personnel familiar with installation, adjustment, and maintenance of this product.

#### **Do not use damaged wires, place excessive stress on wiring, or damage the wire insulation.**

Failure to comply could result in death or serious injury.

## **NOTICE**

### **Damage to Equipment**

**Observe proper electrostatic discharge procedures (ESD) when handling the option unit, drive, and circuit boards.**

Failure to comply may result in ESD damage to circuitry.

**Never shut the power off while the drive is outputting voltage.**

Failure to comply may cause the application to operate incorrectly or damage the drive.

#### **Do not operate damaged equipment.**

Failure to comply may cause further damage to the equipment.

Do not connect or operate any equipment with visible damage or missing parts.

#### **Do not use unshielded cable for control wiring.**

Failure to comply may cause electrical interference resulting in poor system performance. Use shielded twisted-pair wires and ground the shield to the ground terminal of the drive.

### **Properly connect all pins and connectors.**

Failure to comply may prevent proper operation and possibly damage equipment.

#### **Check wiring to ensure that all connections are correct after installing the option unit and connecting any other devices.**

Failure to comply may result in damage to the option unit.

### **Connection Diagram**

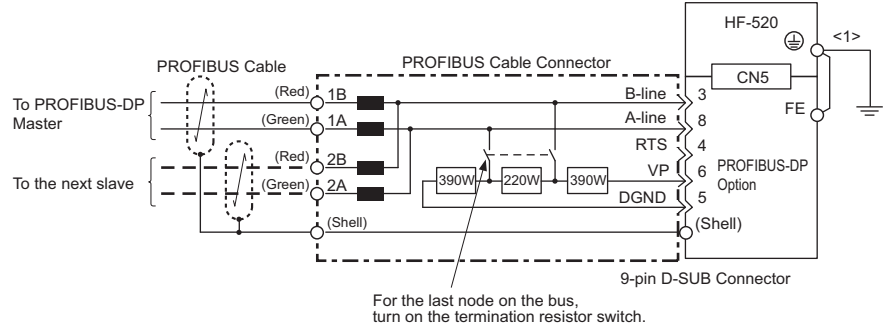

<1> The FE terminal on the PROFIBUS-DP Option is fitted with a ground cable that should be connected to the ground terminal on the drive.

#### **Figure 5 Connection Diagram**

#### ■ **PROFIBUS-DP Termination**

Because the PROFIBUS-DP Option does not have a termination resistor, a termination resistance must be set using a switch on the 9 pin D-sub connector. Make sure that only the D-sub connector for the last or end drive in the network has a terminating resistor. If any other drive on the network has a terminating resistor, communication problems may occur.

Most 9 pin D-sub connectors have a function for disconnecting the output side of the cable. Use only the input side cable entry when connecting both ends of the network. If the connector is reversed, then communication will not be possible between devices. Most connectors have arrows indicating the input and output sides.

Terminating resistors are shown in *[Figure 6](#page-19-0)* can only be used. for baud rates below 1.5 Mbps. 1.5 Mbps and higher baud rates require termination with resistors as shown in *[Figure 7](#page-19-1)*.

<span id="page-19-0"></span>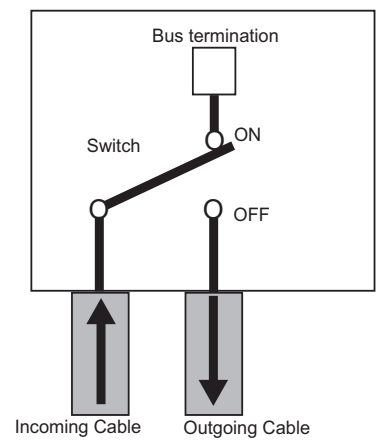

9-pin D-sub Connector

**Figure 6 PROFIBUS Cable Connection with Termination Resistors**

<span id="page-19-1"></span>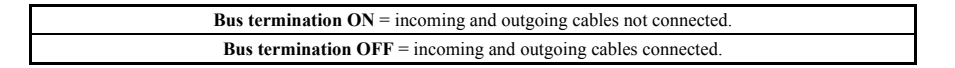

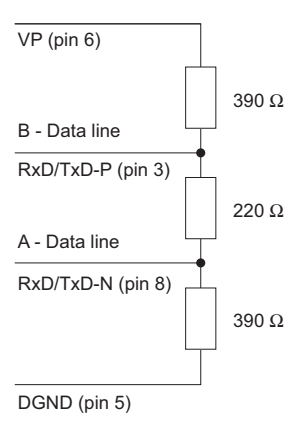

**Figure 7 Cable Termination of the PROFIBUS-DP Option Cable to EN50170 (pin numbers for a 9-pin D-sub connector)**

### **Prior to Installing the Option Unit**

Prior to installing the PROFIBUS-DP Option, wire the drive and make necessary connections to the drive terminals. Refer to the HF-520 manual for information on wiring and connecting the drive. Verify that the drive operates normally without the option installed.

### **Installing the Option Unit**

Remove the front cover of the drive before installing the PROFIBUS-DP Option. Follow the directions below for proper installation.

**1.** Switch off the power supply to the drive.

**DANGER!** *Electrical Shock Hazard - Do not connect or disconnect wiring while the power is on. Failure to*  comply will result in death or serious injury. Before installing the PROFIBUS-DP Option, disconnect all power to the drive. The internal capacitor remains charged even after the power supply is turned off. The *charge indicator LED will extinguish when the DC bus voltage is below 50 Vdc. To prevent electric shock,*  wait at least five minutes after all indicators are off and measure the DC bus voltage level to confirm safe *level.*

**2.** Remove the front cover. The original drive front cover may be discarded because it will be replaced by the PROFIBUS-DP Option cover in step 7.

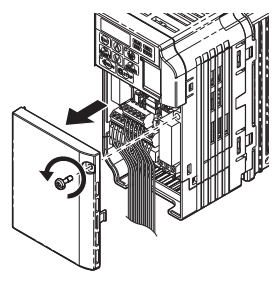

**Figure 8 Remove Front Cover**

**3.** Remove the bottom cover and connect the PROFIBUS-DP Option ground cable to the ground terminal.

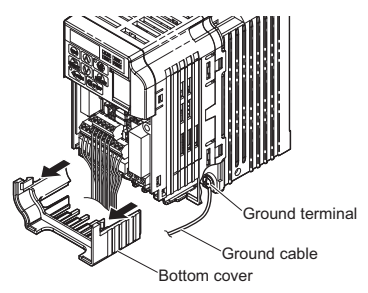

**Figure 9 Connect Ground Cable**

**Note:** The four different ground cables packaged with the PROFIBUS-DP Option connect to different models. Select the proper ground cable from the PROFIBUS-DP Option kit depending on drive size.

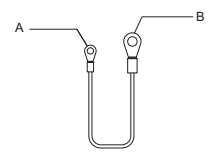

- **A Option unit connection: screw size = M3**
- **B Drive-side connection: screw size = M3.5 to M6**

#### **Figure 10 Ground Cable**

**Note:** Cover removal for certain larger models with a Terminal Cover: -Single-Phase 200 V Class: HF520S-A75 to 2A2 -Three-Phase 200 V Class: HF5202-1A5 to 7A5 -Three-Phase 400 V Class: All models Remove the terminal cover before removing the bottom cover to install the PROFIBUS-DP Option. Replace the terminal cover after wiring the PROFIBUS-DP Option.

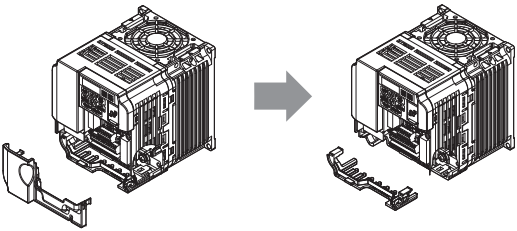

**Figure 11 Models with Terminal Cover**

- **4.** Reattach the bottom cover.
- **5.** Connect the PROFIBUS-DP Option to the drive. Properly secure the tabs on the left and right sides of the PROFIBUS-DP Option to the drive case.

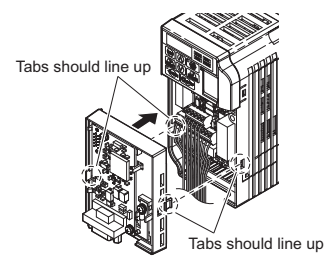

**Figure 12 Attach PROFIBUS-DP Option**

**6.** Connect the ground cable from the drive ground terminal to the PROFIBUS-DP Option ground. When wiring the PROFIBUS-DP Option, pass the ground cable through the inside of the drive bottom cover, then pass the ground cable into the through-hole at the front of the PROFIBUS-DP Option.

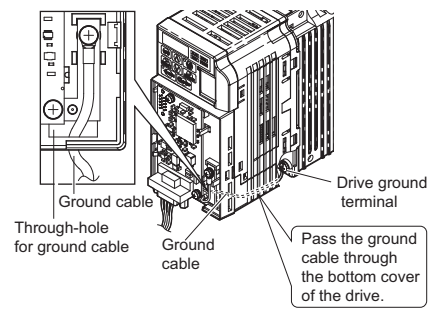

**Figure 13 Ground Cable Connection**

**7.** Attach the PROFIBUS-DP Option cover to the front of the PROFIBUS-DP Option.

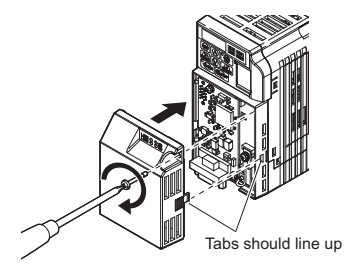

**Figure 14 Attach Cover**

### ◆ **Communication Cable Specifications**

To ensure proper performance, SUMITOMO recommends using PROFIBUS-DP-dedicated cables that fulfill the specifications in *[Table 5](#page-23-0)*. For more information on cables, refer to the PROFIBUS-DP website at http://www.profibus.com.

#### <span id="page-23-0"></span>■ **Cable Requirements**

#### **Table 5 Communication Cable Requirements**

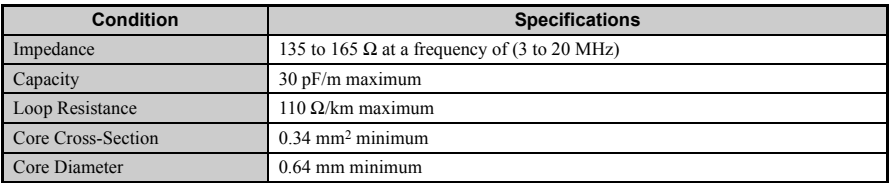

### ■ **Cable Length**

Communication speed determines maximum permissible cable length. *[Table 6](#page-24-0)* shows the specifications for Type A bus cables.

<span id="page-24-0"></span>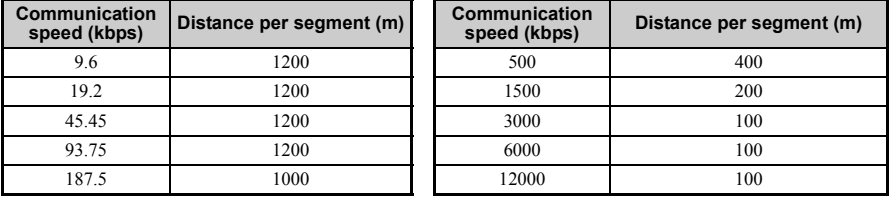

#### **Table 6 Cable Length**

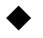

### ◆ **GSD Files**

For easy network implementation of drives equipped with a PROFIBUS-DP Option, a GSD file can be obtained from:

Japan: http://www.shi.co.jp/ptc/

## <span id="page-25-0"></span>**6 PROFIBUS-DP Option Drive Parameters**

<span id="page-25-1"></span>Confirm the proper setting of all parameters in *[Table 7](#page-25-1)* before starting network parameters.

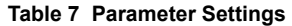

<span id="page-25-2"></span>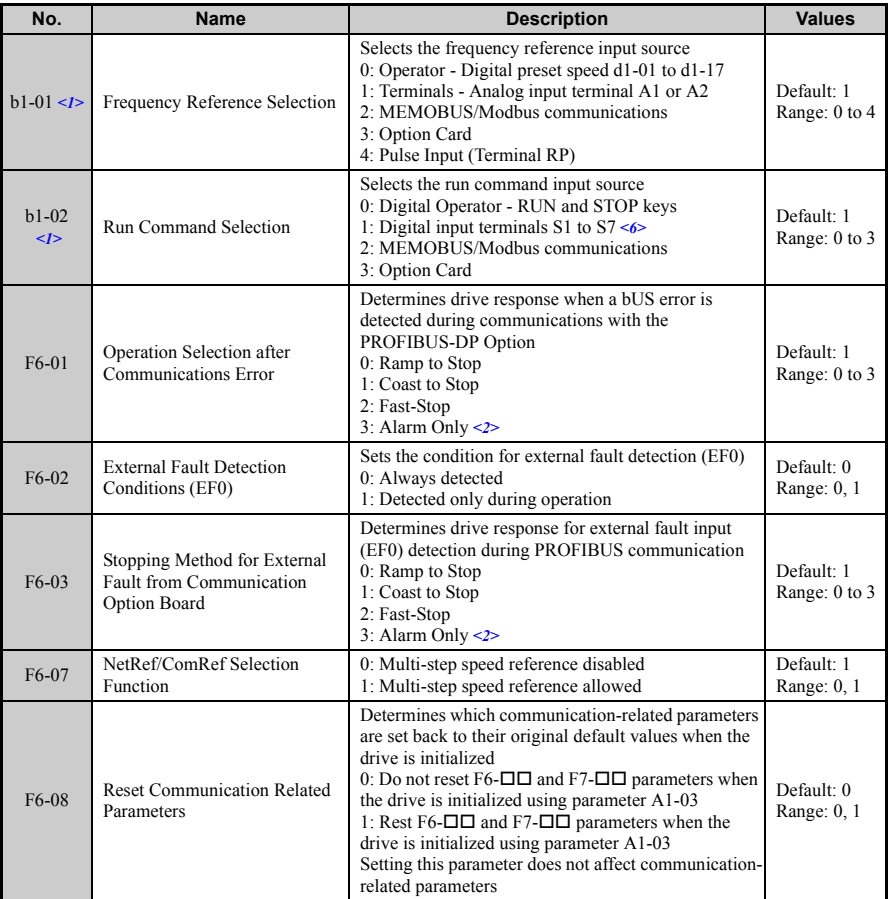

### **6 PROFIBUS-DP Option Drive Parameters**

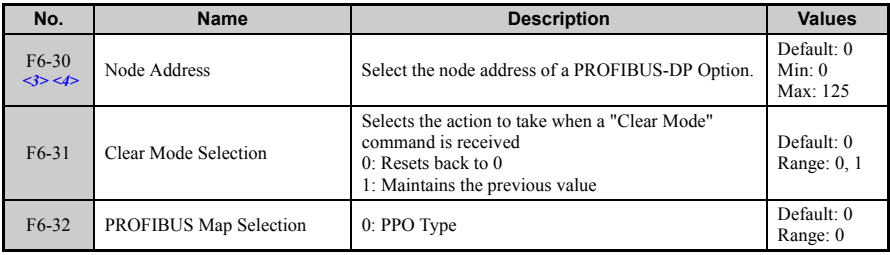

<1> To start and stop the drive through the PROFIBUS-DP network, set b1-02 to "3". To control the frequency reference of the drive via the PROFIBUS-DP network, set b1-01 to "3".

<2> If F6-03 is set to 3, then the drive will continue to operate when an EF0 fault is detected. Take proper safety measures, such as installing an emergency stop switch.

<3> All node addresses must be unique. Node addresses 0, 1, and 2 are typically reserved for control, maintenance, and<br>diagnostic equipment. The ERR light will illuminate when 0 or greater than 125 is entered.<br><4> Power m

## <span id="page-27-0"></span>**7 PROFIBUS-DP Option Data and I/O Maps**

The configuration tool of PROFIBUS-DP master sets the input and output data length of PROFIBUS-DP Option from Extended Data 1 (32 bytes), Extended Data 2 (12 bytes), and Basic Data (6 bytes).

### ■ **High-Speed I/O Data**

High-speed I/O data is directly transferred to or from the drive and can control the drive. For example, when the drive is set for PROFIBUS-DP communications, the drive Run/Stop and Frequency Reference commands are typically transferred to the drive within 2 ms after being received by the option.

### ■ **MEMOBUS/Modbus Message**

MEMOBUS/Modbus message data is transferred to the drive using MEMOBUS/Modbus messages. All drive parameters and data can be accessed through MEMOBUS/Modbus. Because the data in this message type is transferred to the drive after the PROFIBUS-DP Option receives and edits it, more time is required to return the data to the master. The master must synchronize the timing of sending and receiving the data by handshaking.

#### ■ **Memory Maps**

The following memory maps show the I/O data bytes.

### **Basic and Extended Register Maps**

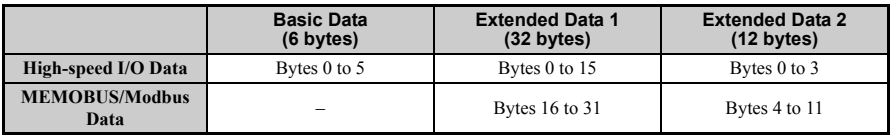

<span id="page-28-0"></span>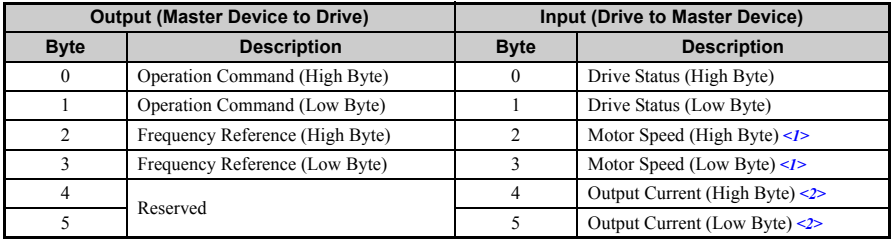

#### **Table 8 Basic Data Register Map Detail**

<1> Unit depends on the setting of o1-03 (Digital Operator Display Scaling). When the drive is operating in the V/f Control mode, the drive's output frequency becomes the input data. <2> Data is displayed in units of 0.01 A.

<span id="page-28-1"></span>

| <b>Output (Master Device to Drive)</b> |                                                            | Input (Drive to Master Device) |                                                            |  |
|----------------------------------------|------------------------------------------------------------|--------------------------------|------------------------------------------------------------|--|
| <b>Byte</b>                            | <b>Description</b>                                         | <b>Byte</b>                    | <b>Description</b>                                         |  |
| $\theta$                               | Operation Command (High Byte)                              | $\Omega$                       | Drive Status (High Byte)                                   |  |
| $\mathbf{1}$                           | Operation Command (Low Byte)                               | 1                              | Drive Status (Low Byte)                                    |  |
| $\overline{c}$                         | Frequency Reference (High Byte)                            | $\overline{c}$                 | Motor Speed (High Byte) $\langle 3 \rangle$                |  |
| 3                                      | Frequency Reference (Low Byte)                             | 3                              | Motor Speed (Low Byte) $\langle 3 \rangle$                 |  |
| $\overline{4}$                         |                                                            | $\overline{4}$                 | Torque Reference Monitor (High Byte) <4>                   |  |
| 5                                      |                                                            |                                | Torque Reference Monitor (Low Byte) <4>                    |  |
| 6                                      | Reserved                                                   | 6                              | Reserved                                                   |  |
| $\overline{7}$                         |                                                            | $\tau$                         |                                                            |  |
| 8                                      |                                                            | 8                              | Frequency Reference (High Byte)                            |  |
| 9                                      |                                                            | 9                              | Frequency Reference (Low Byte)                             |  |
| 10                                     | Analog Output Channel 1 (High Byte)   I>                   | 10                             | Output Frequency (High Byte)                               |  |
| 11                                     | Analog Output Channel 1 (Low Byte) <1>                     | 11                             | Output Frequency (Low Byte)                                |  |
| 12                                     | Reserved                                                   | 12                             | Output Current (High Byte) $\le$ 5>                        |  |
| 13                                     |                                                            | 13                             | Output Current (Low Byte) <5>                              |  |
| 14                                     | Digital Output (High Byte) $\langle 2 \rangle$             | 14                             | Analog Input Channel 1 (High Byte)                         |  |
| 15                                     | Digital Output (Low Byte) $\leq 2$                         |                                | Analog Input Channel 1 (Low Byte)                          |  |
| 16                                     | MEMOBUS/Modbus Function Code                               | 16                             | <b>MEMOBUS/Modbus Function Code</b>                        |  |
| 17                                     | MEMOBUS/Modbus Starting Register<br>Address<br>(High Byte) | 17                             | MEMOBUS/Modbus Starting Register<br>Address<br>(High Byte) |  |

**Table 9 Extended Data 1 Register Map**

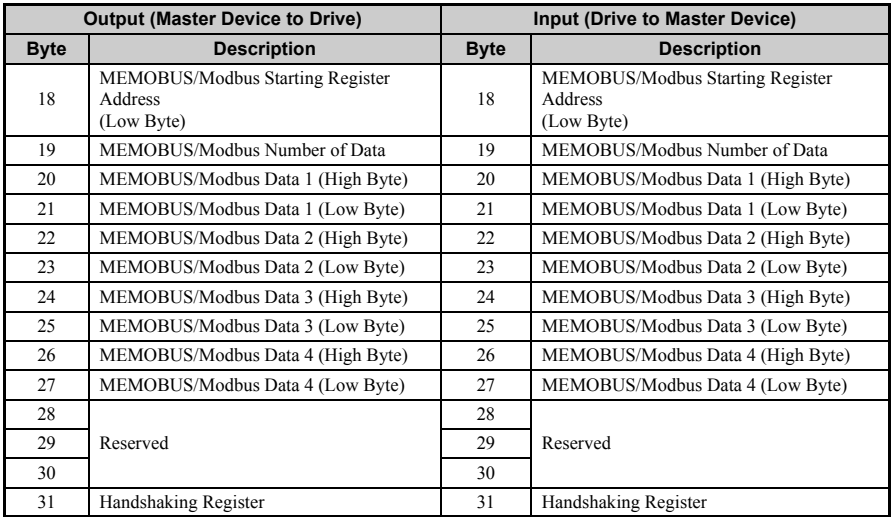

<1> To select drive analog output channel for communications, set H4-01 (Multi-Function Analog Output Terminal AM) to 000 (through-mode).

<2> Drive digital output ON/OFF during communications, set H2-01 (Terminal MA, MB and MC Function Selection (relay)), H2-02 (Terminal P1 Function Selection (open-collector)), and H2-03 (Terminal P2 Function Selection (open-collector)) to F (through-mode).

<3> Unit depends on the setting of o1-03 (Digital Operator Display Scaling). Input data is 0 when the drive is set for V/ f Control.

<4> Cannot be used when setting A1-02 (Control Method Selection) to 0 (V/f Control without PG).

 $\leq$  Data is displayed in units of 0.01 A.

<span id="page-30-0"></span>

| <b>Output (Master Device - Drive)</b> |                                                                | <b>Input (Drive - Master Device)</b> |                                                         |
|---------------------------------------|----------------------------------------------------------------|--------------------------------------|---------------------------------------------------------|
| <b>Byte</b>                           | <b>Description</b>                                             | <b>Byte</b>                          | <b>Description</b>                                      |
| $\theta$                              | Operation Command (High Byte)                                  | $\Omega$                             | Drive Status (High Byte)                                |
| 1                                     | Operation Command (Low Byte)                                   | 1                                    | Drive Status (Low Byte)                                 |
| 2                                     | Frequency Reference (High Byte)                                | $\overline{c}$                       | Motor Speed (High Byte) $\langle I \rangle$             |
| 3                                     | Frequency Reference (Low Byte)                                 | 3                                    | Motor Speed (Low Byte) $\langle I \rangle$              |
| 4                                     | MEMOBUS/Modbus Function Code                                   | 4                                    | MEMOBUS/Modbus Function Code                            |
| 5                                     | <b>MEMOBUS/Modbus Starting Register Address</b><br>(High Byte) | 5                                    | MEMOBUS/Modbus Starting Register Address<br>(High Byte) |
| 6                                     | <b>MEMOBUS/Modbus Starting Register Address</b><br>(Low Byte)  | 6                                    | MEMOBUS/Modbus Starting Register Address<br>(Low Byte)  |
| $\tau$                                | MEMOBUS/Modbus Data Length                                     | 7                                    | MEMOBUS/Modbus Data Length                              |
| 8                                     | MEMOBUS/Modbus Data 1 (High Byte)                              | 8                                    | MEMOBUS/Modbus Data 1 (High Byte)                       |
| 9                                     | MEMOBUS/Modbus Data 1 (Low Byte)                               | 9                                    | MEMOBUS/Modbus Data 1 (Low Byte)                        |
| 10                                    | Reserved                                                       | 10                                   | Reserved                                                |
| 11                                    | Handshaking Register                                           | 11                                   | Handshaking Register                                    |

**Table 10 Extended Data 2 Register Map**

<1> Unit depends on the setting of o1-03 (Digital Operator Display Scaling). When the drive is operating in the V/f Control mode, the drive's output frequency becomes the input data.

### **Supported Parameter Process Data Object (PPO) Type Formats**

Set drive parameter  $F6-32 = 0$ " to use PPO type formats. The PPO is defined for cyclic data transfer, allowing the master and the slave to exchange process data (PZD) and parameters. Refer to the PROFIBUS specification for more information on PPO types  $1~5$ . Refer to the PROFIBUS specification for more information on PPO types 1~5.

PROFIBUS-DP Option supports five possible PPO type formats:

PPO type 1 (8 octets PKW + 4 octets PZD)

PPO type 2 (8 octets PKW + 12 octets PZD)

PPO type 3 (4 octets PZD)

PPO type 4 (12 octets PZD)

PPO type 5 (8 octets PKW + 20 octets PZD)

All PPO Types have the registers STW, ZSW, HSW, and HIW. These registers are not mapped directly to drive registers.

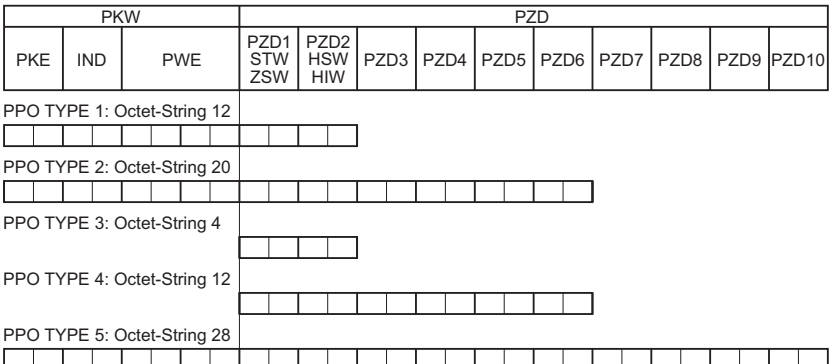

PKW: Parameter ID/value

PZD: Process Data, cyclically transferred

PKE: Parameter ID (1st and 2nd octet)

IND: Sub-index (3rd octet), 4th octet is reserved

PWE: Parameter value (5th until 8th octet)

STW: Control word

HSW: Main setpoint

ZSW: Status word

HIW: Main actual value

## <span id="page-32-0"></span>**8 Troubleshooting**

### **Drive-Side Error Codes**

Drive-side error codes appear on the drive LED operator. Causes of the errors and corrective actions are listed in *[Table 11](#page-32-1)*. For additional error codes that may appear on the LED operator screen, refer to the technical manual for the drive.

### ■ **Faults**

bUS (PROFIBUS-DP Option Communication Error) and EF0 (External Fault Input from the PROFIBUS-DP Option) may appear as an alarm or a fault. When a fault occurs, the digital operator LEDs remain lit. When an alarm occurs, the digital operator LEDs flash and the "ALM" light illuminates

If communication stops while the drive is running, check the following items to resolve the fault:

- Is the PROFIBUS-DP Option properly installed?
- Is the communication line properly connected to the PROFIBUS-DP Option? Is it loose?
- Is the controller program working? Has the controller CPU stopped?
- <span id="page-32-1"></span>• Did a momentary power loss interrupt communications?

| <b>LED Operator Display</b>                                                                               |            | <b>Fault Name</b>                                                                                                    |  |
|----------------------------------------------------------------------------------------------------|------------|----------------------------------------------------------------------------------------------------|--|
|                                                                                                    | <b>bUS</b> | PROFIBUS-DP Option Communication Error                                                                                                    |  |
| 585                                                                                                    |            | • After establishing initial communication, the connection was lost<br>Only detected when the run command or frequency reference is assigned<br>$\bullet$<br>to the option $(b1-03 = 3 \text{ or } b1-02 = 3)$                                                                                                    |  |
| Cause                                                                                                    |            | <b>Possible Solution</b>                                                                                                    |  |
| Master controller (PLC) has stopped<br>communicating.<br>Communication cable is not connected<br>properly |            | Check for faulty wiring.<br>Correct any wiring problems                                                                                                    |  |
| A data error occurred due to noise                                                                        |            | Check the various options available to minimize the effects of noise.<br>• Take steps to counteract noise in the control circuit wiring, main circuit<br>lines, and ground wiring.<br>• If a magnetic contactor is identified as a source of noise, install a surge<br>absorber to the contactor coil<br>Ground the shield on the controller side and on the PROFIBUS-DP Option<br>side |  |
| PROFIBUS-DP Option is damaged.                                                                            |            | If there are no problems with the wiring and the error continues to occur.<br>replace the PROFIBUS-DP Option                                                                                                    |  |

**Table 11 Fault Display and Possible Solutions**

### **8 Troubleshooting**

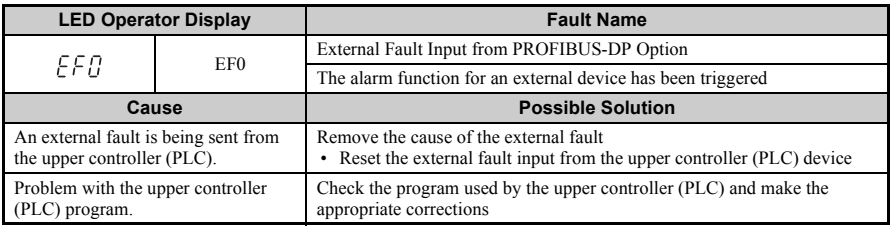

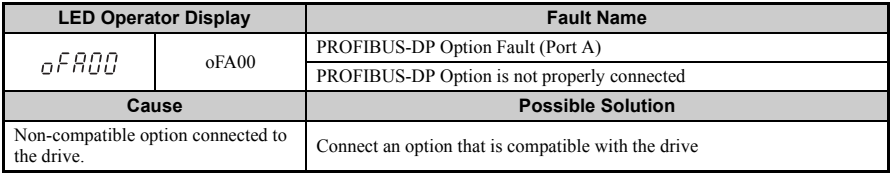

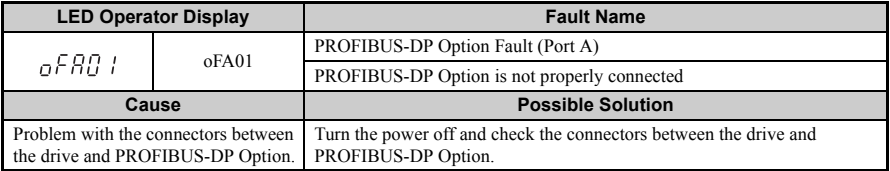

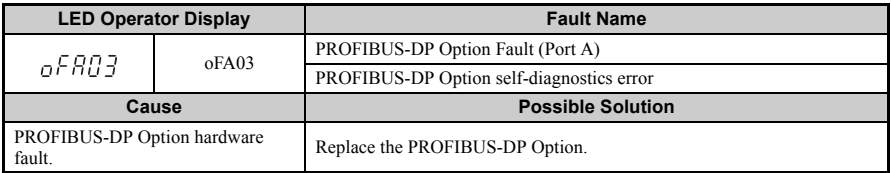

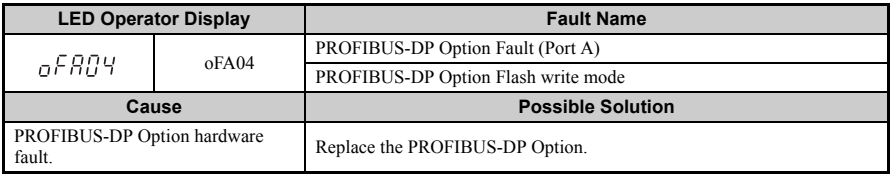

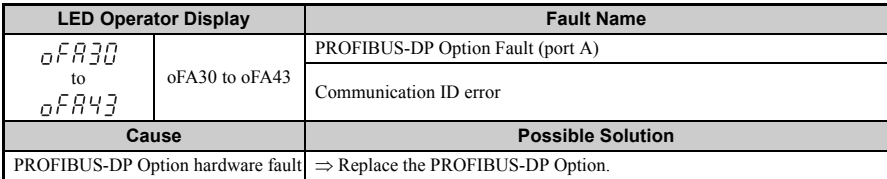

### ■ **Minor Faults and Alarms**

### **Table 12 Alarm Display**

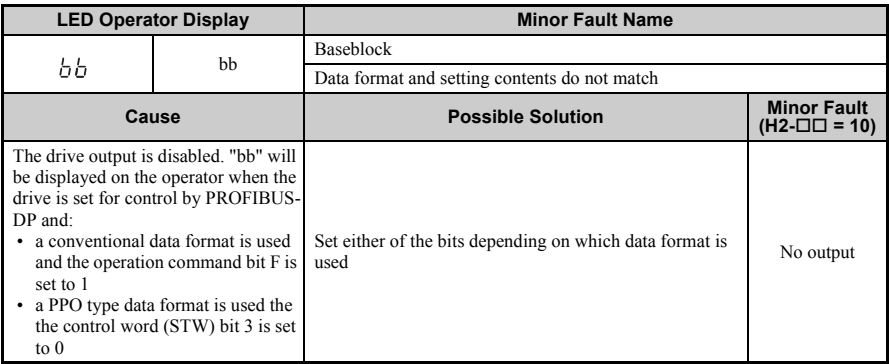

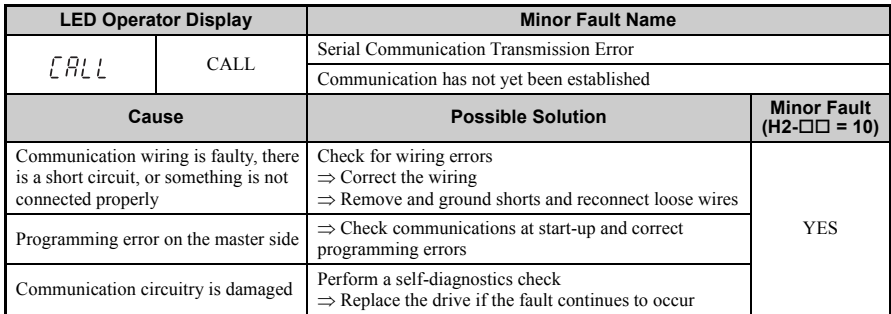

### **9 Specifications**

## <span id="page-35-0"></span>**9 Specifications**

### ◆ **Specifications**

### **Table 13 Option Unit Specifications**

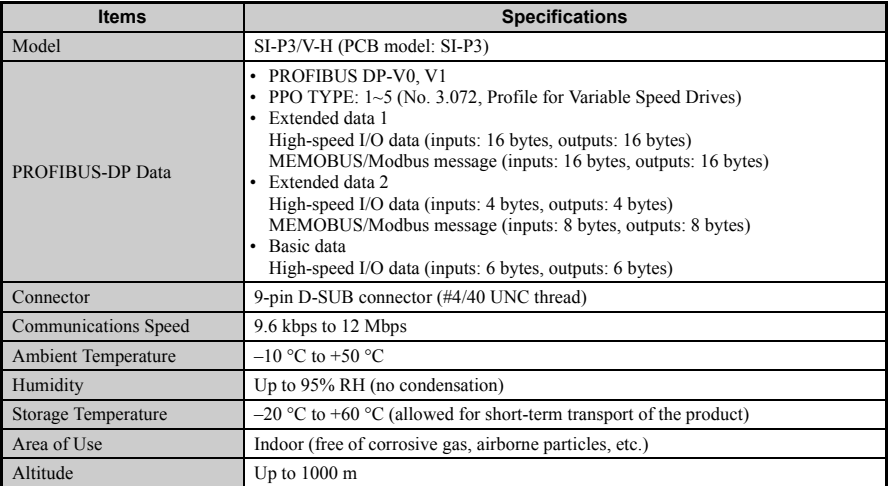

## <span id="page-36-0"></span>**10 Warranty**

### ◆ **Warranty policy on inverter**

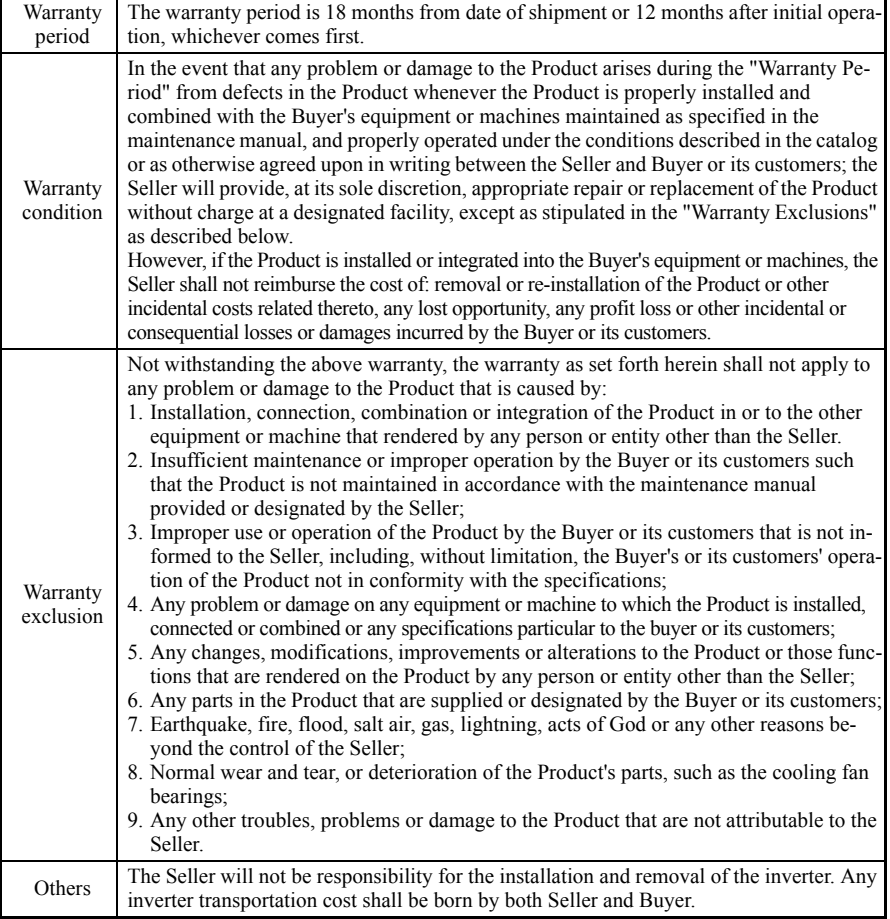

### **Worldwide Locations**

#### $U.S.A$

#### **Sumitomo Machinery Corporation of America**  $(SMA)$

4200 Holland Blvd. Chesapeake, VA 23323, U.S.A. TEL (1)757-485-3355 FAX (1)757-485-7490

#### Canada

SM Cyclo of Canada, Ltd. (SMC) 1453 Cornwall Road, Oakville, Canada ON L6J 7T5 TEL (1)905-469-1050 FAX (1)905-469-1055

#### **Mexico**

SM Cyclo de Mexico, S.A. de C.V. (SMME) Av. Desarrollo 541, Col. Finsa, Guadalupe, Nuevo León, México, CP67132 TEL (52)81-8144-5130 FAX (52)81-8144-5130

#### **Brazil**

#### Sumitomo Industrias Pesadas do Brasil Ltda.  $(SHIB)$

Rodovia do Acucar (SP-075) Km 26 Itu. Sao Paulo, Brasil TEL (55)11-4886-1000 FAX (55)11-4886-1000

#### Chile

SM Cyclo de Chile, Ltda. (SMCH) San Pablo 3507, Quinta Normal, Santiago, Chile TEL (56)2-892-7000 FAX (56)2-892-7001

#### Argentina

SM Cyclo de Argentina S.A. (SMAR) Ing. Delpini, 2236Area de Promocion el Triangulo, Partido Malvinas Argentinas Grand Bourg, Buenos Aires, Argentina B1615KGB TEL (54)3327-45-4095 FAX (54)3327-45-4099

#### Guatemala

#### SM Cyclo de Guatemala Ensambladora, Ltda.  $(SMGT)$

Parque Industrial Unisur, 0 Calle B 19-50 Zona 3. Bodega D-1 Delta Bárcenas en Villa Nueva, Guatemala TEL (502)6648-0500 FAX (502)6631-9171

#### Colombia

SM Cyclo Colombia, S.A.S. Carrera 11, No.93A-53, Office 203, Bogotá, Colombia TEL (57)1-3000673

#### Germany

Sumitomo (SHI) Cyclo Drive Germany GmbH  $(SCG)$ Cyclostraße 92, 85229 Markt Indersdorf, Germany TEL (49)8136-66-0 FAX (49)8136-5771

#### **Austria**

Sumitomo (SHI) Cyclo Drive Germany GmbH  $(SCG)$ SCG Branch Austria Office Gruentalerstraße 30A, 4020 Linz, Austria

TEL (43)732-330958 FAX (43)732-331978

**Belgium** 

#### Sumitomo (SHI) Cyclo Drive Germany GmbH  $(SCG)$

SCG Branch Benelux Office Heikneuterlaan 23, 3010 Kessel-Lo, Leuven, Belgium TEL (32)16-60-83-11 FAX (32)16-60-16-39

### Sumitomo Heavy Industries, Ltd.

#### **Power Transmission & Controls Group**

Headquarter ThinkPark Tower, 1-1 Osaki 2-chome, Shinagawa-ku, Tokyo 141-6025, Japan

#### France

#### SM-Cyclo France SAS (SMFR) 8 Avenue Christian Doppler, 77700 Serris, France TEL (33)164171717 FAX (33)164171718

Italy

#### SM-Cyclo Italy Srl (SMIT)

Via dell'Artigianato 23, 20010 Cornaredo (MI), Italy TEL (39)293-481101 FAX (39)293-481103

#### Spain

#### SM-Cyclo Iberia, S.L.U. (SMIB)

C/Landabarri No. 3, 6° B, 48940 Leioa, Vizcaya, Spain TEL (34)9448-05389 FAX (34)9448-01550

#### Sweden

SM-Cyclo Scandinavia AB (SMSC) Industrigatan 21B, 234 35 Lomma, Sweden TEL (46)40220030

#### **United Kingdom**

SM-Cyclo UK Ltd. (SMUK) Unit 29, Bergen Way, Sutton Fields Industrial Estate, Kingston upon Hull, HU7 0YQ, East Yorkshire, **United Kingdom** TEL (44)1482-790340 FAX (44)1482-790321

#### Turkey

SM Cyclo Turkey Güc Aktarım Sis. Tic. Ltd. Sti. (SMTR) Büyükdere Çayırbaşı Cd. Dede Yusuf Sk. No:11,

34453 Sariver Istanbul, Turkey TEL (90)216-384-4482 FAX (90)216-384-4482

#### China

Sumitomo (SHI) Cyclo Drive China, Ltd. (SCT) 11F, SMEG Plaza, No.1386 Hongqiao Road, Changning District, Shanghai, China (P.C.200336) TEL (86)21-3462-7877 FAX (86)21-3462-7922

#### **Hong Kong**

SM-Cyclo of Hong Kong Co., Ltd. (SMHK) Rm 1301, CEO Tower, 77 Wing Hong Street, Cheung Sha Wan, Kowloon, Hong Kong TEL (852)2460-1881 FAX (852)2460-1882

#### Korea

Sumitomo (SHI) Cyclo Drive Korea, Ltd. (SCK) Royal Bldg. 9F Rm.913, 5 Danju-Dong, Chongro-Ku, Seoul, Korea 110-721 TEL (82)2-730-0151 FAX (82)2-730-0156

#### Taiwan

Tatung SM-Cyclo Co., Ltd. (TSC) 22 Chungshan N. Road 3rd., Sec. Taipei, Taiwan 104, **ROC** TEL (886)2-2595-7275 FAX (886)2-2595-5594

#### Singapore

Sumitomo (SHI) Cyclo Drive Asia Pacific Pte. Ltd. (SCA) 15 Kwong Min Road, Singapore 628718 TEL (65)6591-7800 FAX (65)6863-4238

#### **Philippines**

Sumitomo (SHI) Cyclo Drive Asia Pacific Pte. Ltd. (SCA) Philippines Branch Office B2B Granville Industrial Complex, Carmona, Cavite, Philippines TEL (63)2-584-4921 FAX (63) 2-584-4922 TEL (63)46-430-3591 TEL (63)46-482-0580 TEL (63)46-482-0581

#### Vietnam

SM-Cyclo (Vietnam) Co., Ltd. Factory 2B, Lot K1-2-5, Road No.: 2-3-5A, Le Minh Xuan Industrial Park, Binh Chanh Dist., HCMC. Vietnam. TEL (84)8-37-663-709 FAX (84)8-37-663-710

#### **Malaysia**

SM-Cyclo of Malaysia Sdn. Bhd. (SMMA) No.7C, Jalan Anggerik Mokara 31/56, Kota Kemuning, Seksven 31, 40460 Shah Alam, Selangor D.E., Malaysia TEL (60)3-51210455 FAX (60)3-51210578

#### Indonesia

#### PT. SM-Cyclo Indonesia

Kawasan Industri Lippo Cikarang Jalan Sungkai Blok F 25 No.09 K Delta Silicon 5 Lippo Cikarang, Bekasi, Indonesia TEL (62)21-2961-2100 FAX (62)21-2961-2211

#### **Thailand**

#### SM-Cyclo (Thailand) Co., Ltd.

195 Empire Tower, 21st Fl., Unit 2103-4, South Sathorn Rd Yannawa Sathorn, Bangkok 10120, Thailand

TEL (66)2-670-0998 EAX (66)2-670-0999

#### Australia

#### Sumitomo (SHI) Hansen Australia Pty. Ltd. (SHAU)

181 Power Street Glendenning NSW 2761, Australia TEL (61)2-9208-3000 FAX (61)2-9208-3050

#### India

Sumi-Cyclo Drive India Pyt. Ltd. (SMIN) Survey No.130, Hissa No.02, Jeevan Nagar, Off Mumbai-Bangalore bypass, Tathawade, Pune-411 033, India TEL (91)20-6674-2900 FAX (91)20-6674-2901

Japan

Specifications, dimensions, and other items are subject to change without prior notice.

#### Sumitomo Heavy Industries, Ltd. ThinkPark Tower, 1-1 Osaki 2-chome, Shinagawa-ku, Tokyo 141-6025, Japan TEL (81)3-6737-2511 FAX (81)3-6866-5160

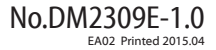